# Owner's Manual  $EFX^{\circ}5.17i$  $EFX^{\circ}5.19$ **EFX**<sup>8</sup>5.211 Elliptical Fitness Crosstrainers

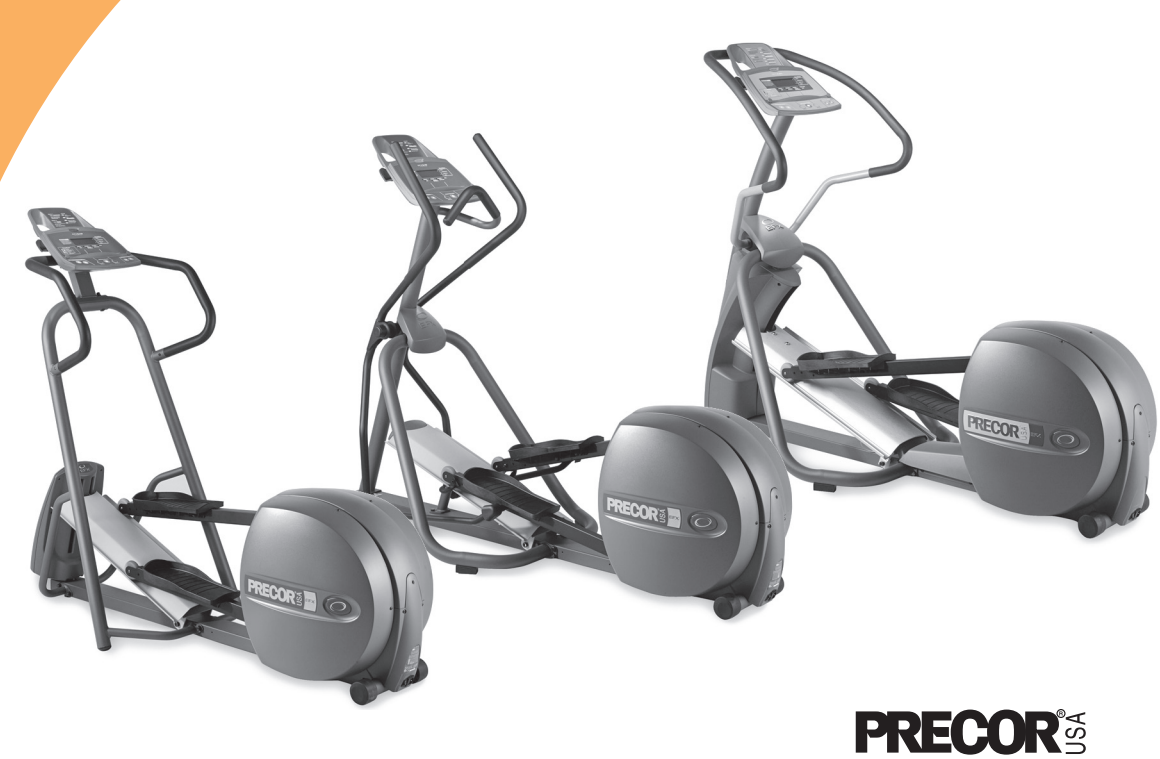

move beyond°

Download from Www.Somanuals.com. All Manuals Search And Download.

Download from Www.Somanuals.com. All Manuals Search And Download.

# <span id="page-2-0"></span>**Important Safety Instructions**

When using an electrical appliance, always take basic precautions, including the following:

- Read all instructions before using the EFX ®. These instructions are written to ensure your safety and to protect the unit.
- Before beginning any fitness program, see your physician for a complete physical examination.

*Il est conseillé de subir un examen médical complet avant d'entreprendre tout programme d'exercise. Si vous avez des étourdissements ou des faiblesses, arrêtez les exercices immédiatement.*

# **DANGER**

To reduce the risk of electrical shock always unplug the EFX from the electrical outlet immediately after using and before cleaning.

**WARNING** To reduce the risk of burns, fire, electric shock, or injury, take the following precautions:

• Do not allow children or those unfamiliar with its operation on or near the EFX. Do not leave children unsupervised around the unit.

- Never leave the EFX unattended when it is plugged in. Unplug the EFX from the power source when it is not in use, before cleaning it, and before putting on or taking off parts.
- Assemble and operate the EFX on a solid, level surface. Locate the EFX a few feet from walls or furniture.
- Maintain the EFX in good working condition. Refer to the *[Maintenance](#page-39-0)* section. Make sure that all fasteners are secure.
- Use the EFX only for its intended purpose as described in this manual. Do not use accessory attachments that are not recommended by the manufacturer, as such attachments may cause injuries.
- Never operate the unit if it is damaged, not working properly, when it has been dropped, or has been dropped in water. Return the EFX to a service center for examination and repair.
- Keep the power cord and plug away from heated surfaces.
- Do not operate the EFX where aerosol (spray) products are being used or where oxygen is being administered.
- Do not use outdoors.

- Do not attempt to service the EFX yourself except to follow the maintenance instructions found in this manual.
- Never drop or insert objects into any opening. Keep hands away from moving parts.
- Keep all electrical components, such as the power cord and I/O switch, away from liquids to prevent shock. Do not set anything on the handrails, display console, or casing. Place liquids, magazines, and books in the appropriate receptacles.

# **DANGER**

The EFX must be connected to a properly grounded outlet. See *[Grounding Instructions](#page-4-0)*.

- Wear proper exercise clothing and shoes for your workout and avoid loose clothing. Do not wear shoes with heels or leather soles. Tie long hair back.
- Use care when getting on or off the EFX. Use the stationary handrail whenever possible.
- Keep your body and head facing forward. Never attempt to turn around on the EFX.
- Do not rock the unit. Do not stand on the handrail(s), display console, or casing.
- Never place your hands or feet in the path of the roller arm because injury may occur to you or damage may occur to the equipment.
- Do not overexert yourself or work to exhaustion. If you feel any pain or abnormal symptoms, stop your workout immediately and consult your physician.
- When the EFX is not in use, disconnect the unit by turning the power switch to the OFF (O) position, and then remove the power plug from the wall outlet.

#### <span id="page-3-0"></span>**Safety Approval**

When identified with the ETL-c logo, the unit has been tested and conforms to the requirements of CAN/CSA-E-335-1/3-94, *Safety of Household and Similar Electrical Appliances*.

#### <span id="page-4-0"></span>**Grounding Instructions**

The EFX must be grounded. If the unit malfunctions or breaks down, grounding provides a path of least resistance for electric current, which reduces the risk of electrical shock. The unit is equipped with a power cord having an equipment-grounding conductor and a grounding plug. The plug must be inserted into an outlet that is properly installed and grounded in accordance with all local codes and ordinances. Failure to properly ground the EFX could void the Precor Limited Warranty.

# **DANGER**

Improper connection of the equipmentgrounding conductor can result in a risk of electric shock. Check with a qualified electrician or service person if you are in doubt as to whether the unit is properly grounded. Do not modify the plug provided with the EFX. If it does not fit the outlet, get a proper outlet installed by a qualified electrician.

#### **120 V Units Designated for U.S. Markets**

The EFX uses a circuit with a nominal 120-volt rating. The unit's grounding plug looks like the plug shown in [Diagram 1](#page-4-1). The power outlet must have the same configuration as the plug. No adapter should be used with this product.

<span id="page-4-1"></span>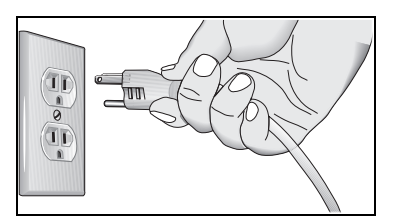

**Diagram 1: 15 amp 120-volt plug**

#### <span id="page-5-0"></span>**Radio Frequency Interference (RFI)**

#### **Federal Communications Commission, Part 15**

The EFX has been tested and found to comply with

- the IEC EMC Directive (international electromagnetic compatibility certification)
- the limits for a Class B digital device, pursuant to Part 15 of the FCC Rules. These limits are designed to provide reasonable protection against harmful interference in a residential installation. The EFX generates, uses, and can radiate radio frequency energy and, if not installed and used in accordance with the owner's manual instructions, may cause harmful interference to radio communications.

If the EFX does cause harmful interference to radio or television reception, which can be determined by turning the unit OFF and ON, you are encouraged to try to correct the interference using one or more of the following measures:

- Reorient or relocate the receiving antenna for your TV, radio, VCR, etc.
- Increase separation between the unit and the receiver (TV, radio, etc.).
- Connect the EFX into a different power outlet on a dedicated circuit different from the one used by the receiver (TV, radio, etc.). No other appliance should be plugged into the same power outlet as the EFX
- Consult an experienced radio/TV technician for help.
- **WARNING** Per FCC rules, changes or modifications not expressly approved by Precor could void the user's authority to operate the equipment.

#### **Canadian Department of Communications**

This digital apparatus does not exceed the Class B limits for radio noise emissions from digital apparatus set out in the Radio Interference Regulations of the Canadian Department of Communications.

Le présent appareil numérique n'émet pas de bruits radioéélectriques dépassant les limites applicables aux appareils numériques de la class B prescrites dans le Règlement sur le brouillage radioélectrique édicté par le ministére des Communications du Canada.

#### **ATTENTION: Haute Tension**

#### **Débranchez avant de réparer**

#### <span id="page-6-2"></span><span id="page-6-1"></span>**Obtaining Service**

Do not attempt to service the EFX yourself, except for the maintenance procedures described in this manual. The EFX does not contain any user-serviceable parts. For information about product operation or service, see the Precor web site at www.precor.com or call Precor Customer Support at 1-800-347-4404.

You will need the model and serial numbers whenever you contact Precor Customer Support. The serial number is printed on a label located on the rear cover [\(Diagram 2](#page-6-0)). For future reference, write the model and serial number and date of purchase in the space provided.

Model #: \_\_\_\_\_\_\_ Serial #: \_\_\_\_\_\_\_\_\_\_\_\_\_\_\_\_\_\_\_\_\_\_\_

Date purchased: \_\_\_\_\_\_\_\_\_\_\_\_\_\_\_\_\_\_\_\_\_\_\_\_\_

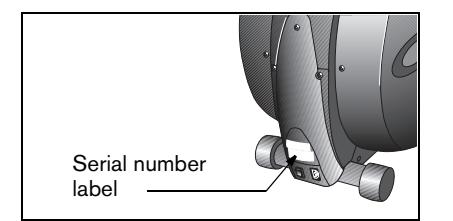

#### <span id="page-6-0"></span>**Diagram 2: Location of serial number**

# **Table of Contents**

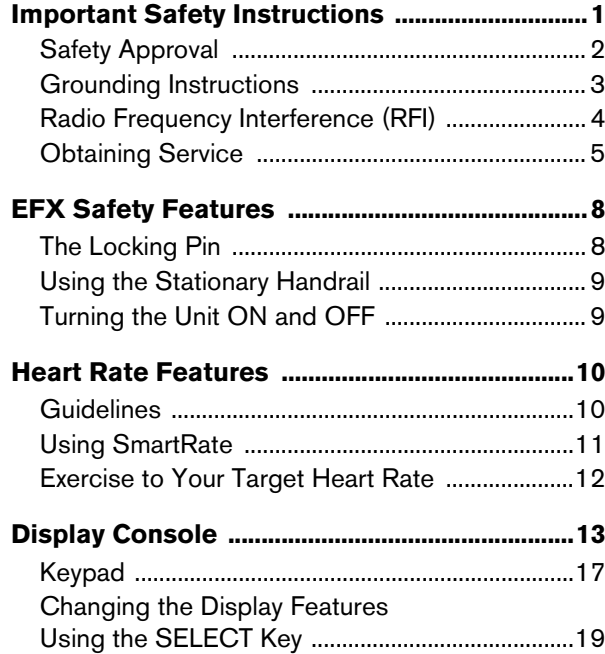

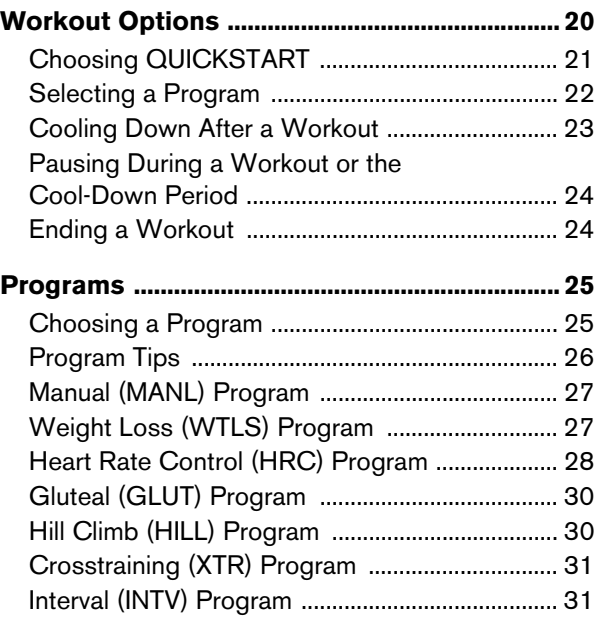

#### *Owner's Manual: Table of Contents***6**

#### **Advanced Programming**

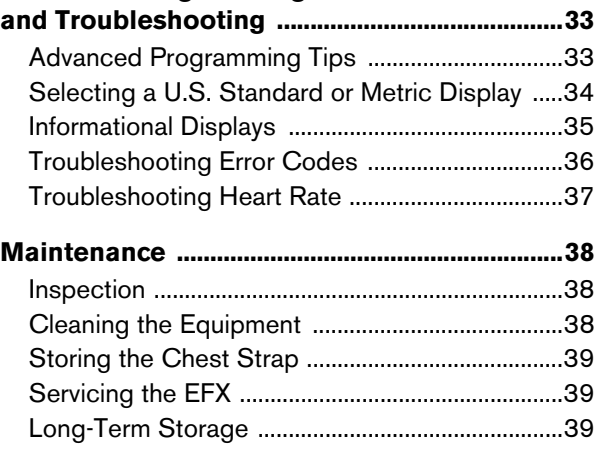

#### **[Precor Residential Equipment](#page-41-0)**

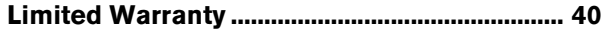

# <span id="page-9-0"></span>**EFX Safety Features**

The EFX is equipped with certain items that, when used properly, help sustain an enjoyable workout. These items include:

- Locking pin
- •Stationary handrail
- I/O power switch

*Important: Before exercising, review the* Important Safety Instructions *found at the beginning of this manual.*

## <span id="page-9-1"></span>**The Locking Pin**

#### **CAUTION: Injuries can occur from the roller arm movement. Always use the locking pin to secure the roller arm when the EFX is not in use.**

The locking pin secures the roller arm to keep it from traveling up or down the ramp. Before beginning your workout, pull firmly on the pin to slide it out of the roller arm. Refer to Diagram 3. A lanyard attaches the locking pin to the ramp.

Store the locking pin underneath the ramp once it is removed from the roller arm. Refer to [Diagram 4](#page-9-2).

After exercising, use the locking pin to secure the roller arm.

*Owner's Manual: EFX Safety Features* **8**

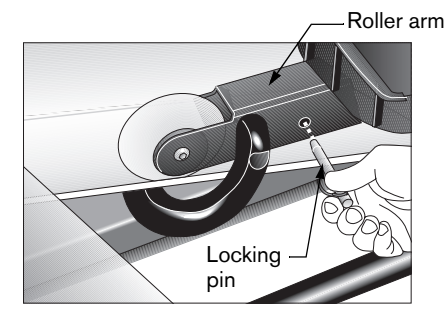

#### **Diagram 3: Remove the locking pin before exercising**

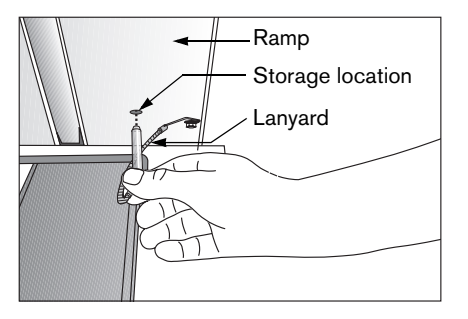

<span id="page-9-2"></span>**Diagram 4: Store the locking pin under the ramp**

#### <span id="page-10-0"></span>**Using the Stationary Handrail**

To maintain your balance, always grasp the stationary handrail when you step on or off of the foot pedals, and when you use the keypad.

#### <span id="page-10-1"></span>**Turning the Unit ON and OFF**

To turn the unit ON and OFF, use the I/O power switch located at the rear of the unit, near the power cord receptacle. Refer to [Diagram 5](#page-10-2).

*Important: When it is not being used, turn the unit OFF.*

<span id="page-10-2"></span>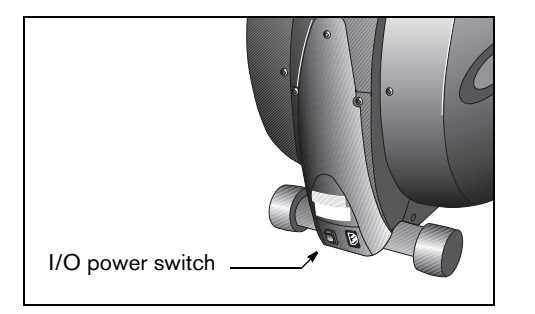

**Diagram 5: I/O power switch**

# <span id="page-11-3"></span><span id="page-11-0"></span>**Heart Rate Features**

![](_page_11_Figure_1.jpeg)

Heart rate and SmartRate® features are available when the heart rate receiver is installed in the display console and you wear a chest strap. When a heart beat is detected, the heart rate display shows your heart rate and the SmartRate LED pulses and indicates your target zone.

**Note:** The heart rate receiver and chest strap are optional purchase items for the EFX5.17i and EFX5.19.

#### <span id="page-11-1"></span>**Guidelines**

Read the following before using the heart rate feature.

• Consult your physician before engaging in any vigorous exercise. Do not use the heart rate features until authorized by your physician.

• Know your heart rate (pulse) and your physicianrecommended heart rate target zone. Individual heart rates vary according to several physiological factors and may not correspond directly with [Diagram 6](#page-11-2).

![](_page_11_Figure_8.jpeg)

#### <span id="page-11-2"></span>**Diagram 6: Heart rate target zones**

• The target heart rate is determined using a simple calculation:

(220 minus age) multiplied by 70%

*Owner's Manual: Heart Rate Features*

- After you put on the chest strap, face the display console for a minimum of 15 seconds. This allows the receiver in the console to recognize the signal from the chest strap.
- If three dashes  $(- -)$  appear on the display, the EFX cannot detect a heart rate. Make sure the chest strap is positioned properly around your chest and against your skin.
- Always face forward on the EFX and use the stationary handrail for balance.
- Maintain a constant stride rate while exercising. Find a comfortable stride rate between 100 and 150 strides per minute.

#### <span id="page-12-1"></span><span id="page-12-0"></span>**Using SmartRate**

The SmartRate feature helps you monitor and maintain your heart rate in the target zone best suited to your specific needs. When you wear a chest strap, a blinking LED appears on the SmartRate display. The blinking LED indicates the zone that your heart rate is in, either weight loss or cardiovascular.

The SmartRate indicator lights do not appear when:

- You press QUICKSTART at the banner.
- You bypass the AGE prompt.
- You do not wear or improperly position the chest strap.

**Note:** Review the information on the QUICKSTART card that accompanies your literature packet. It explains how to adjust the chest strap.

For the ideal weight loss range, the first, second, and third SmartRate LEDs are lit and the fourth LED blinks. If you are working out in the cardiovascular zone, the fifth or sixth LED should be blinking. Refer to [Table](#page-13-1) 1.

<span id="page-13-1"></span>![](_page_13_Picture_148.jpeg)

![](_page_13_Picture_149.jpeg)

**CAUTION: Your heart rate should never exceed 85% of your maximum aerobic heart rate. If it does, the seventh SmartRate LED begins to blink. Immediately reduce your strides per minute, resistance, or adjust the ramp incline to return your heart rate to its target zone.**

#### <span id="page-13-0"></span>**Exercise to Your Target Heart Rate**

The EFX includes a program that lets you exercise based on a specified heart rate. You set your target heart rate at the beginning. As you exercise, the Heart Rate program monitors your heart rate and automatically maintains it within a few beats per minutes (bpm) of your selected target. Your actual heart rate (pulse) appears in the display when the HEART RATE LED is lit.

To use this program, select HRC. You must also wear the chest strap so the program can monitor your heart rate throughout the workout. For more information, refer to *[Heart](#page-29-1)  [Rate Control \(HRC\) Program](#page-29-1)*.

*Owner's Manual: Heart Rate Features*

# <span id="page-14-0"></span>**Display Console**

![](_page_14_Picture_1.jpeg)

![](_page_15_Figure_0.jpeg)

The following information describes the information that appears in the center display. The information is shown in alphabetic order.

**CALORIES**—displays the estimated cumulative number of calories burned. The calorie calculation is derived from the pedaling speed, resistance level, and your weight. An accurate weight entry results in a more accurate calorie count. When using QUICKSTART and a weight has not been specified, the default weight is 150 pounds (68 kilograms).

**DISTANCE**—shows a linear distance in either miles or kilometers. The distance is calculated based on the amount of energy you expend during your workout, and is equal to a distance that you might run or walk using the same amount of energy.

**HEART RATE**—displays your heart rate if you are wearing the chest strap.

**PROFILE**—appears on the display and corresponds to the program you selected. As you continue your workout, a blinking column indicates your position in the program.

- The height of the column indicates the level of incline on units with moveable ramps. Every time the ramp incline changes by two sequential levels (up or down) the height of the column changes by one cell.
- On the EFX5.19, the height of the column indicates the level of resistance. Every time the resistance changes by three sequential levels (up or down) the height of the column changes by one cell.

If the profile is only one cell high, then markers  $(\ldots, \ldots)$ appear occasionally and provide a sense of movement through the program.

**STRIDES**—shows the total number of strides completed, which is always an even number since two strides create one complete revolution of the flywheel. A stride is an exaggerated walking movement. On the EFX, if you start in a position with one foot pedal in front, a stride is completed when you move the rear foot pedal all the way forward while the other foot pedal moves to the rear.

**STRIDES/MINUTE**—displays your current pedaling speed (strides per minute) up to a maximum value of 510 strides per minute. When the strides per minute drops below 20, the EFX reverts to pause mode.

*Important: The display may not change as quickly as your stride. For example, when you stop suddenly from a high stride rate, the display does not immediately change to zero. Instead, it gradually decreases until it reaches zero.* 

**TIME**—displays workout time in minutes and seconds; however, when you exceed 60 minutes during a single workout, the time display converts to hours and minutes. For programs with a workout time limit, the TIME display shows the amount of time remaining. For programs without a workout time limit, the TIME display indicates the amount of time you have been exercising.

#### <span id="page-18-0"></span>**Keypad**

Use the keypad to enter your workout session selections.

*EFX5.17i and EFX5.21i*

![](_page_18_Figure_3.jpeg)

**RESET:** During pause mode, press the RESET key to display a WORKOUT SUMMARY. Press RESET again to return to the Precor banner. No workout statistics are saved.

**QUICKSTART:** Press QUICKSTART to bypass the setup prompts and start your workout immediately using the Manual program. Refer to *[Choosing](#page-22-1)  [QUICKSTART](#page-22-1)*.

- **SELECT:** The SELECT key has two functions: (B)
	- To select a program
		- To change features displayed during a workout; refer to *[Changing the Display Features Using the](#page-20-0)  [SELECT Key](#page-20-0)*
- 4

**RESISTANCE** ▼▲**:** Press and hold the RESISTANCE arrow keys to increase or decrease the force applied against your stride from 1 to 20.

When changes occur, the resistance you feel through the foot pedals is not immediate.

**Note:** During your workout, to view the current resistance, tap either RESISTANCE ▼ or ▲ key. To change the resistance, press the arrow key for more than one second.

# 6

#### **CROSSRAMP** ▲ ▼ (EFX5.17i and EFX5.21i):

Press and hold the CROSSRAMP arrows to increase or decrease the ramp incline from 1 to 14.

Changes to the ramp incline are not immediate. It takes time for the lift to reach the target incline shown on the display.

[Table](#page-19-1) 2 shows the degree of incline for each CrossRamp setting.

#### <span id="page-19-1"></span>**Table 2. Incline movement**

![](_page_19_Picture_146.jpeg)

*Important: Ramp changes occur only when the foot pedals are in motion. The number that appears on the display indicates the selected range, not the degree of incline. There is not a one-to-one relationship between the degree of incline and the CrossRamp setting.*

The incline setting affects the column height in the program profile as shown in [Diagram 7](#page-19-0).

![](_page_19_Figure_9.jpeg)

#### <span id="page-19-0"></span>**Diagram 7: Column height affected by changes in incline**

**Note:** During the setup phase, pressing the CrossRamp arrow keys will not affect the ramp incline. However, the arrow keys do affect what appears on the display. Refer to *[Selecting a Program](#page-23-1)*.

#### <span id="page-20-0"></span>**Changing the Display Features Using the SELECT Key**

Use the SELECT key to choose which feature appears on the display. When you enter a program, the display automatically scans all highlighted features.

You can set up the scan feature so only specific information appears. To customize the scan feature, switch the indicator light off next to the item. If the indicator light is off, the item will not appear in the display. The EFX scans between the features that are highlighted and skips over the ones that are not highlighted.

#### **To add an item to the scanning process:**

• Lightly tap the SELECT key until the appropriate indicator lights up.You must then press and hold the SELECT key for at least two seconds. The indicator light blinks until you release the key. During the next scan, the LED lights and the associated information appears.

#### **To turn off an indicator light and remove the item from the scanning process:**

• When the indicator light next to the item is lit, press and hold the SELECT key for at least two seconds. The indicator light blinks until you release the key. The next time the EFX performs a scan, the indicator remains blank and the associated information is skipped.

# <span id="page-21-0"></span>**Workout Options**

**CAUTION: Before beginning any fitness program, see your physician for a complete physical examination. Know your physician-recommended heart rate target zone.**

1. Turn the unit ON. The Precor banner scrolls across the display.

![](_page_21_Picture_3.jpeg)

- 4. When you are comfortably situated, begin pedaling.
- 5. Select one of the following options:

#### **Option 1: Press QUICKSTART**

Choose this option to start your workout immediately. Refer to *[Choosing QUICKSTART](#page-22-0)*.

#### **Option 2:** Press SELECT

Choose this option for a more customized approach. The display walks you through the preferences for a program, workout time, weight, and age. Preferences retained from the previous workout appear. You have the option to change or accept them. Refer to *[Selecting a Program](#page-23-0)*.

- 2. Remove the locking pin that secures the roller arm and store it underneath the ramp.
- 3. Hold on to the stationary handrail and step on the foot pedals.

#### <span id="page-22-1"></span><span id="page-22-0"></span>**Choosing QUICKSTART**

![](_page_22_Picture_1.jpeg)

1. Press QUICKSTART at the Precor banner to bypass the setup prompts and access the Manual (MANL) program. QUICKSTART applies the following defaults:

![](_page_22_Picture_108.jpeg)

**Note:** To use the SmartRate feature, you need to specify your age and wear a chest strap. In this case, press ENTER and follow the setup prompts. The chest strap is available through your Precor dealer. Refer to *[Obtaining](#page-6-2)  [Service](#page-6-2)*.

*Owner's Manual: Workout Options* **21**

- 2. Use the RESISTANCE **AV** or CROSSRAMP **AV** keys to change the resistance and ramp incline (EFX5.17i and EFX5.21i).
- 3. Maintain a constant stride rate while exercising. Find a comfortable stride rate between 100 and 150 strides per minute.

#### <span id="page-23-1"></span><span id="page-23-0"></span>**Selecting a Program**

![](_page_23_Picture_1.jpeg)

- 1. Press SELECT while the Precor banner is scrolling, and then press the arrow keys to cycle through the available programs.
- 2. When the program you want appears, press SELECT. Refer to [Table](#page-23-2) 3.

#### <span id="page-23-2"></span>**Table 3. Available programs**

![](_page_23_Picture_162.jpeg)

\* Requires the user to wear a chest strap and to install the heart rate receiver in the display console.

3. A program time blinks in the display. If a time from the previous workout is available, it replaces the default time. Press the arrow keys to select the program time (between 0 and 99 minutes) and then press SELECT.

**Note:** If you select a zero time limit, NOLIM appears in the display and designates an infinite workout time. If you choose NOLIM, remember to incorporate a cool-down period at the end of your workout.

4. Enter your weight (1–999) and then your age (1–99).

5. To change a value (program, workout time, weight, or age) that you have already entered, press RESET, and then reenter the information.

**Note:** You can press QUICKSTART after any of the prompts (program name, workout time, weight, or age entry). QUICKSTART applies existing preferences from the previous workout to any prompts you skipped.

- 6. Use the RESISTANCE ▲▼ or CROSSRAMP ▲▼ keys to change the resistance and ramp incline (EFX5.17i and EFX5.21i).
- 7. Maintain a constant stride rate while exercising. Find a comfortable stride rate between 100 and 150 strides per minute.

#### <span id="page-24-0"></span>**Cooling Down After a Workout**

Incorporate a cool-down period into your workout to help lower your heart rate and minimize muscle stiffness and soreness.

When you complete a program with a time limit, you automatically enter a 5-minute cool-down period. The Manual (MANL) program profile appears in the display. To change the resistance or ramp incline (moveable ramp units only), press the arrow keys.

A workout summary appears at the end of the 5-minute cooldown period. See *[Ending a Workout](#page-25-1)*.

*Important: If you press QUICKSTART or enter a time of NOLIM, the automatic 5-minute cool-down period does not occur. If you exit a program before completing it, the cooldown period is also bypassed.*

To prematurely end the 5-minute cool-down period do the following:

- 1. Grasp the stationary handrail with one hand.
- 2. Press RESET with your other hand to view the workout summary.
- 3. Press RESET again to return to the Precor banner.

*Owner's Manual: Workout Options* **23**

#### <span id="page-25-0"></span>**Pausing During a Workout or the Cool-Down Period**

Stop pedaling to pause anytime during a workout or during a cool-down period. The pause mode is limited to ten minutes. If you do not resume pedaling during that time, the display returns to the banner.

#### <span id="page-25-1"></span>**Ending a Workout**

#### **CAUTION: Hold on to the stationary handrail when you near the end of a workout.**

You can stop pedaling when you complete the automatic cool-down period, or end your workout by pressing the RESET key.

The WORKOUT SUMMARY shows your cumulative workout statistics including warm-up and cool-down periods. Other information including strides per minute and calories per minute reset to zero. You can review your workout statistics for ten minutes before the display resets to the banner.

To return to the banner before the ten minutes elapse, press RESET.

# <span id="page-26-0"></span>**Programs**

This section describes the programs for each unit as listed in [Table 4](#page-26-2).

<span id="page-26-2"></span>![](_page_26_Picture_154.jpeg)

![](_page_26_Picture_155.jpeg)

\* Requires the user wear a chest strap.

#### <span id="page-26-1"></span>**Choosing a Program**

Choosing a program depends on your goals. If you are a beginner or returning to regular exercise, you can start a cardio-conditioning program to slowly return your body to a comfortable level of exercise. If you have been exercising and feel that you have an intermediate or advanced fitness level, you probably have established goals. The Precor web site (www.precor.com) can give you many ideas about fitness workouts and advice from the experts.

Several workout choices on the EFX are preprogrammed with recommendations for incline levels or resistance. backward or forward motion, and alternating rest or work intervals. You always have the option to override the suggested levels with the exception of the Heart Rate Control (HRC) program.

If your level of exertion becomes too great, reduce your stride rate or use the arrow keys to override each upcoming column in the program profile. If you use the arrow keys, the program profile changes accordingly. When you complete a program that contains a time, an automatic 5-minute cool-down period begins.

[Table 5](#page-27-1) shows a variety of program options.

#### <span id="page-27-1"></span>**Table 5. Program options**

![](_page_27_Picture_188.jpeg)

\* Requires the chest strap be worn and the heart rate receiver be installed.

#### <span id="page-27-0"></span>**Program Tips**

- Work out indefinitely in any program (except Weight Loss). At the time prompt, use the arrow keys to select NOLIM. The TIME display indicates the amount of time you have been exercising. If you choose to exercise without a time limit, the automatic 5-minute cool-down period is eliminated. You will need to incorporate a cool-down period by accessing the Manual program.
- Place a time limit on any program during the setup phase. At the time prompt, specify the time duration for your workout. When you exercise, TIME shows the amount of time remaining.
- Maintain your stride rate between 100 and 150 strides per minute. Dropping below 20 strides per minute places the EFX in pause mode.
- A blinking column tracks the progress that you make during a program.

**Note:** The EFX5.19 has stationary ramp. All references to ramp incline apply only to the EFX5.21i or EFX5.17i.

#### <span id="page-28-0"></span>**Manual (MANL) Program**

![](_page_28_Picture_1.jpeg)

You control resistance and incline settings when you use the Manual program. The profile begins as a flat line. Use the arrow keys to change the resistance or to adjust the ramp incline. The program profile reflects changes in all subsequent columns. The blinking column indicates your position in the program.

If you press QUICKSTART at the banner and access the Manual program, the workout time is infinite. A cool-down period does not automatically occur when you end your workout. Always remember to incorporate a cool-down period into your workout.

To use the SmartRate feature, you need to specify your age. Refer to *[Selecting a Program](#page-23-1)*.

#### <span id="page-28-1"></span>**Weight Loss (WTLS) Program**

![](_page_28_Picture_6.jpeg)

With the Weight Loss program, the workout time is fixed at 28 minutes and consists of seven, 4-minute intervals. You are not prompted for a workout time. Use the arrow keys to change the resistance or the ramp incline for the rest or work interval. Refer to Diagram 8. When you make changes, the program repeats the settings for the remaining intervals.

For the ideal weight loss range, your heart rate should be between 55% and 70% of your maximum aerobic heart rate. If you wear the chest strap, you can use SmartRate as a visual cue.

• Set a comfortable stride rate and then adjust the resistance and ramp incline.

*Owner's Manual: Programs* **27**

- Maintain a level of exertion so that the second LED blinks in the SmartRate display during rest intervals.
- During the work intervals, increase your level of exertion so that the fourth LED blinks.

For more information about the SmartRate display, refer to *[Using SmartRate](#page-12-1)*.

![](_page_29_Figure_3.jpeg)

#### **Diagram 8: Rest and work intervals**

**Note:** If you want to purchase the heart rate feature for your EFX, contact your local dealer. Refer to *[Obtaining Service](#page-6-2)*.

#### <span id="page-29-1"></span><span id="page-29-0"></span>**Heart Rate Control (HRC) Program**

![](_page_29_Picture_7.jpeg)

The Heart Rate Control program lets you set a target for your heart rate. The program adjusts the resistance to maintain your heart rate within two beats per minute of the target heart rate while you exercise. To use this program, you must wear the chest strap so the program can monitor your heart rate throughout the session

During your workout, the number that represents your heart rate appears when the HEART RATE LED is lit.

For information about understanding your target heart rate, refer to *[Heart Rate Features](#page-11-3)*.

*Important: Consult your physician to determine the appropriate target heart rate for your age and fitness level. If your physician recommends a different target heart rate than the one that appears on the display, use the appropriate RESISTANCE arrow keys to change the target heart rate once you finish the warm-up period. Do not exercise over the recommended range.*

#### **Warm-up Period**

The EFX provides a 3-minute warm-up period. During this time, you may change the resistance or ramp incline.

**Note:** If your heart rate moves into the target heart rate zone during the 3-minute warm-up period, the warm-up period ends and the Heart Rate Control program begins.

#### **Using the HRC Program**

When the warm-up period concludes,

• The EFX automatically adjusts the resistance to keep your heart rate at the selected target. Pressing the RESISTANCE arrow keys no longer affects the resistance applied to your stride, but does change the target heart rate. Check the SmartRate display to see if you are maintaining your preferred zone (weight loss or cardiovascular). Your actual heart rate appears in the display when the HEART RATE LED is lit.

*Important: Maintain a constant stride rate between 100 and 150 strides per minute. Automatic adjustments to the resistance cannot take place if you drop below 20 strides per minute.*

• You can change the target heart rate, strides per minute, or ramp incline, but doing so affects the unit's ability to maintain your target heart rate in the preferred zone. It takes time for the EFX to readjust the resistance so that your heart rate remains on target.

**Note:** If you are having difficulty with the heart rate features, refer to *[Troubleshooting Heart Rate](#page-38-1)*.

#### <span id="page-31-0"></span>**Gluteal (GLUT) Program**

![](_page_31_Picture_1.jpeg)

The Gluteal program is available on units with moveable ramps. The ramp incline is preprogrammed. Review the program label on the display console to determine the ascent and descent levels of the program.

Anytime during a workout, you can override the incline settings by pressing the CROSSRAMP arrow keys. The remaining profile columns change accordingly. The changes are saved and applied the next time you use the Gluteal program.

You can adjust the resistance by pressing the RESISTANCE arrow keys. Unlike the ramp incline settings, the resistance changes made while using the program are not saved.

#### <span id="page-31-1"></span>**Hill Climb (HILL) Program**

![](_page_31_Picture_6.jpeg)

The resistance in the EFX5.19 Hill Climb program is preprogrammed. To override the resistance settings for each column, press the RESISTANCE arrow keys. The changes raise or lower the columns on the remaining portion of the program profile. Any changes you make are saved and applied the next time you use the Hill Climb program.

*Owner's Manual: Programs* **30**

#### <span id="page-32-0"></span>**Crosstraining (XTR) Program**

![](_page_32_Picture_1.jpeg)

This EFX5.21i program consists of alternating forward and backward pedaling movements, in 1-minute segments, to focus on working the thigh and calf muscle groups. Display prompts indicate when you should change pedal direction.

You can set the resistance and ramp incline levels during the forward and backward intervals. The program remembers your settings and repeats them for subsequent forward and backward intervals until you change them.

When you complete the program, the resistance and ramp incline changes are saved and applied the next time you use the Crosstraining program.

#### <span id="page-32-1"></span>**Interval (INTV) Program**

![](_page_32_Picture_6.jpeg)

The EFX5.21i Interval program is among the best for conditioning your cardiovascular system. The program raises and lowers your level of exertion repeatedly for a specified period of time. You can set the 2-minute rest and work intervals according to your training regimen.

When you begin the program, you are prompted to set the resistance and ramp incline for the first rest and work intervals. Refer to [Diagram 9](#page-33-0). The settings are repeated throughout the program.

#### *Owner's Manual: Programs* **31**

![](_page_33_Figure_0.jpeg)

#### <span id="page-33-0"></span>**Diagram 9: Rest and work profile in the Interval program**

To change the settings, press the appropriate arrow key and continue. The changes are applied to the remaining intervals. The display lets you know when the resistance or incline levels are about to change, and indicates the levels of the next segment.

When you complete the program, the resistance and ramp incline settings are saved and applied the next time you use the interval program.

# <span id="page-34-0"></span>**Advanced Programming and Troubleshooting**

Certain features remain hidden and can only be accessed using special key presses. Read this section if you want to:

- Change the display to U.S. Standard or Metric
- View the odometer
- •Display the number of hours you have used your EFX
- View the software versions and hardware part numbers
- •Check the error log

#### <span id="page-34-1"></span>**Advanced Programming Tips**

- Always start at the scrolling Precor banner.
- The advanced programming and diagnostic mode is accessed by pressing the RESET key while the Precor banner is scrolling. The remaining key presses must occur quickly and without pause.
- The function of the QUICKSTART key is disabled while in diagnostics mode.
- Use the SELECT and arrow keys while in the diagnostics mode.
- Exit the diagnostics mode by pressing the RESET key for two or more seconds. The display remains blank for one second and any additional key presses are ignored.

#### <span id="page-35-0"></span>**Selecting a U.S. Standard or Metric Display**

The EFX can display measurements in either U.S. Standard or Metric. (The default factory setting is set to display U.S. Standard.) To change this setting, perform the following steps:

1. At the scrolling Precor banner, press the following keys in sequence and without pause:

#### RESET, SELECT, RESISTANCE ▼, RESISTANCE ▲, CROSSRAMP ▲

**Note:** No CROSSRAMP keys exist on the EFX5.19. Use the RESISTANCE ▲ key on the left side of the keypad.

As shown in [Diagram 10](#page-35-1), numbers are associated with the keypad. The numbers 5, 6, 7, 1 appear on the display as you press the associated key.

#### *EFX5.17i and EFX5.21i*

![](_page_35_Figure_7.jpeg)

#### <span id="page-35-1"></span>**Diagram 10: Keypad programming numbers**

- 2. SELECT UNITS scrolls across the display, and then the current unit of measure appears. Use an arrow key to switch between the options.
- 3. Press SELECT to accept the displayed setting.

The change will be retained in memory even if the EFX is turned OFF and unplugged.

4. Press RESET to return to the Precor banner.

#### <span id="page-36-0"></span>**Informational Displays**

The EFX provides information about its use (odometer and hour meter), as well as software version and error log. In general, you would only access this information if directed to do so by Precor Customer Support.

These instructions guide you through all four informational displays. Pressing the SELECT key moves you through the displays. To exit, press the RESET key at any time.

#### **Viewing the Odometer**

1. At the Precor banner, press the following keys in sequence and without pause:

#### RESET, RESISTANCE ▼, SELECT

Numbers 6, 5 appear on the display as you press the associated key.

STRIDES: scrolls across the display followed by the odometer value (the cumulative strides users have taken). The information continues to scroll across the display.

2. When you are ready, press SELECT to move to the next display (hour meter).

#### **Displaying the Hour Meter**

HOURS: appears followed by the number of hours that the unit has been in use. The EFX tracks the elapsed minutes, but the value that appears is truncated to the nearest full hour.

3. When you are ready, press SELECT to move to the next display (software version).

#### **Viewing the Software Version and Part Numbers**

UPPER SW: appears and then the unit's upper board software part number and version (for example, V47475- 205) scrolls across the display. The lower board's software version number follows it. After the upper and lower board software versions, UPPER BOOT: appears, and provides the upper boot part number.

4. Write these numbers in the space below. You will need these numbers when you call Customer Support with display-related questions. This information will help rule out any software-related problems.

Upper Board P/N: \_\_\_\_\_\_\_\_\_\_\_\_\_\_\_\_\_\_\_\_\_\_\_\_

Lower Board P/N:

Upper Boot Number:

5. When you are ready, press SELECT to move to the next display (error log).

#### **Viewing the Error Log**

The error log appears. Up to ten error codes can be retrieved.

6. Press any arrow key to view the error codes. Each error code will be displayed along with the odometer and hour meter values at the time the error occurred. Refer to [Diagram 11](#page-37-1).

![](_page_37_Figure_3.jpeg)

#### <span id="page-37-1"></span>**Diagram 11: Error log**

7. Copy the error code information to paper so you can provide it to Customer Support if needed. Be sure to copy it exactly as shown.

8. When you no longer need the information in the error log, press QUICKSTART while the error log is scrolling across the display. Maintain light pressure on the key until HOLD QUICKSTART TO CLEAR ERROR LOG scrolls past. Prompts appear on the display to let you know when the error messages have been deleted.

*Important: You cannot retrieve the error log once you have deleted it.*

9. When you are ready, press SELECT or RESET to return to the Precor banner.

#### <span id="page-37-0"></span>**Troubleshooting Error Codes**

If any error codes appear in the center display, turn the unit OFF and ON. If the error continues to occur, call an authorized service person for assistance. Refer to *[Obtaining](#page-6-2)  [Service](#page-6-2)*.

#### <span id="page-38-1"></span><span id="page-38-0"></span>**Troubleshooting Heart Rate**

[Table](#page-38-2) 6 may help you understand and troubleshoot erratic heart rate readings.

*Important: A heart rate can only be detected when the Precor heart rate receiver is properly installed in the display and the EFX is turned ON. You must also wear the chest strap.*

![](_page_38_Picture_154.jpeg)

![](_page_38_Picture_155.jpeg)

<span id="page-38-2"></span>**Table 6. Erratic heart rate readings Note: To conduct electrical impulses from a user's heart, the** electrode strips on the chest strap must be in contact with the user's skin. Usually, the concentration of salts in a person's perspiration provides enough conductivity to transmit a signal to the receiver in the display console. However, because of body chemistry or erratic heartbeats, some people cannot use the heart rate feature.

# <span id="page-39-1"></span><span id="page-39-0"></span>**Maintenance**

It is important to perform the minor maintenance tasks described in this section. Failure to maintain the EFX as described here could void the Precor Limited Warranty.

# **DANGER**

**To reduce the risk of electrical shock, always unplug the unit from its power source before cleaning it or performing any maintenance tasks.**

#### <span id="page-39-2"></span>**Inspection**

#### **Inspect the EFX daily.**

Look and listen for slipping belts, loose fasteners, unusual noises, worn or frayed power cords, and any other indications that the equipment may be in need of service. If you notice any of these, obtain service.

*Important: If you determine that the EFX needs service, turn the unit OFF. Insert the locking pin, and then remove the power cord so it cannot be used. Make sure other users know that the EFX needs service.*

To order parts or to contact a Precor authorized service provider in your area, refer to *[Obtaining Service](#page-6-2)*.

#### <span id="page-39-3"></span>**Cleaning the Equipment**

Most of the working mechanisms are protected inside the casing. However, for efficient operation, the EFX relies on low friction. To keep the friction low, the EFX rollers, rails, and internal mechanisms must be as clean as possible.

Precor recommends the EFX be cleaned before and after each workout. Use a damp, soft cloth to clean all exposed surfaces. This helps remove any dust or dirt that might affect the smooth operation of the unit.

To clean the ramp and roller wheels, position one foot pedal at the top of the ramp (the other will automatically be positioned at the bottom). Clean the exposed surfaces of the ramp and roller wheels daily, or whenever the ramp becomes soiled. Switch the foot pedal position to finish cleaning the ramp. Gently lift the roller wheel and rotate it to clean it.

**CAUTION: Do not use any acidic cleaners. Doing so will weaken the ramp coating and void the Precor Limited Warranty. Never pour water or spray liquids on any part of the EFX. Allow the EFX to dry completely before using.**

*Owner's Manual: Maintenance*

Periodically, clean the grooves on the foot pedals using a soft nylon scrub brush. Frequently vacuum the floor underneath the unit to prevent the accumulation of dust and dirt, which can affect the smooth operation of the unit.

#### <span id="page-40-0"></span>**Storing the Chest Strap**

Store the chest strap where dust and dirt cannot accumulate on it, such as a closet or drawer. Be sure to keep the chest strap protected from extremes in temperature. Do not store it in an area that may be exposed to temperatures below 32° F  $(0^{\circ}$  C).

To clean the chest strap, use a sponge or soft cloth dampened in mild soap and water. Dry the surface thoroughly with a clean towel.

#### <span id="page-40-1"></span>**Servicing the EFX**

Do not attempt to service the EFX yourself except for the maintenance tasks described in this manual. The unit does not contain any user-serviceable parts that require lubrication. For information about product operation or service, call 1-800-347-4404.

#### <span id="page-40-2"></span>**Long-Term Storage**

When the EFX is not in use for any length of time, turn it OFF. Ensure that the power cord is unplugged from the wall outlet and is positioned so that it will not become damaged or interfere with people or other equipment. Insert the locking pin through the roller arm to secure the EFX.

# <span id="page-41-0"></span>**Precor Residential Equipment Limited Warranty**

PLEASE READ THESE WARRANTY TERMS AND CONDITIONS CAREFULLY BEFORE USING YOUR PRECOR INCORPORATED PRODUCT. BY USING THE EQUIPMENT, YOU ARE CONSENTING TO BE BOUND BY THE FOLLOWING WARRANTY TERMS AND CONDITIONS.

#### **Limited Warranty**

Precor Incorporated warrants all new Precor products to be free from defects in materials and manufacture for the warranty period set forth below. The warranty period commences on the invoice date of original purchase. This warranty applies only against defects discovered within the warranty period and extends only to the original purchaser of the product. Parts repaired or replaced under the terms of this warranty will be warranted for the remainder of the original warranty period only. To make claim under warranty, the buyer must notify Precor or their authorized Precor dealer within 30 days after the date of discovery of any nonconformity and make the affected product available for inspection by Precor or its service representative. Precor's obligations under this warranty are limited and set forth below.

#### **Warranty Periods and Coverage**

All residential products and commercial products used in the home are warranted for the following periods:

- Lifetime frame and welds
- •10 years parts and wear items
- •1 year labor
- •Coverage for options and accessories defined below.

#### **Options / Accessories**

Many options or accessories have components that are connected internally or mounted inside the electronic console. The following guidelines determine the warranty for these components. If the internal components are installed by the factory or by an authorized dealer as part of the original sale and delivery, they have a warranty that is identical to the warranty of the equipment in which they are connected or mounted. If the internal components are not installed by the factory or by an authorized dealer as part of the original sale and delivery, they have a 90-day parts and labor limited warranty. All components that are not internally connected have 90-day parts only limited warranty. Satisfactory proof of purchase is required in all cases.

*Owner's Manual: Precor Residential Equipment Limited Warranty* **40**

#### **Conditions and Restrictions**

This warranty is valid only in accordance with the conditions set forth below:

- 1. The warranty applies to the Precor product only while:
	- a. It remains in the possession of the original purchaser and proof of purchase is demonstrated
	- b. It has not been subjected to accident, misuse, abuse, improper service, or non-Precor modifications
	- c. Claims are made within the warranty period
- 2. This warranty does not cover damage or equipment failure caused by electrical wiring not in compliance with electrical codes or Precor owner's manual specifications, or failure to provide reasonable and necessary maintenance as outlined in the owner's manual.
- 3. Warranty of all Precor products applies to residential use only and is void when products are used in a nonresidential environment or installed in a country other than where sold.
- 4. Except in Canada, Precor does not pay labor outside the United States.
- 5. Warranties outside the United States and Canada may vary. Please contact your local Dealer for details.

#### **This limited warranty shall not apply to:**

- 1. Software version upgrades
- 2. Cosmetic items, including, but not limited to the following: grips, seats, and labels.
- 3. Repairs performed on Precor equipment missing a serial number or with a serial tag that has been altered or defaced.

*Owner's Manual: Precor Residential Equipment Limited Warranty* **41**

- 4. Service calls to correct installation of the equipment or instruct owners on how to use the equipment.
- 5. Pickup, delivery, or freight charges involved with repairs.
- 6. Any labor costs incurred beyond the applicable labor warranty period.

#### **Disclaimer and Release**

The warranties provided herein are the exclusive warranties given by Precor and supersede any prior, contrary or additional representations, whether oral or written. ANY IMPLIED WARRANTIES, INCLUDING THE WARRANTY OF MERCHANTABILITY OR FITNESS FOR A PARTICULAR PURPOSE THAT APPLY TO ANY PARTS DESCRIBED ABOVE ARE LIMITED IN DURATION TO THE PERIODS OF EXPRESS WARRANTIES GIVEN ABOVE FOR THOSE SAME PARTS. PRECOR HEREBY DISCLAIMS AND EXCLUDES THOSE WARRANTIES THEREAFTER. Some states do not allow limitation on how long an implied warranty lasts, so the above limitation may not apply to you. PRECOR ALSO HEREBY DISCLAIMS AND EXCLUDES ALL OTHER OBLIGATIONS OR LIABILITIES, EXPRESS OR IMPLIED, ARISING BY LAW OR OTHERWISE, WITH RESPECT TO ANY NONCONFORMANCE OR DEFECT IN ANY PRODUCT, INCLUDING BUT NOT LIMITED TO: (A) ANY OBLIGATION, LIABILITY, RIGHT, CLAIM OR REMEDY IN TORT, WHETHER OR NOT ARISING FROM THE NEGLIGENCE OF PRECOR OR ITS SUPPLIERS (WHETHER ACTIVE, PASSIVE OR IMPUTED); AND (B) ANY OBLIGATION, LIABILITY, RIGHT, CLAIM, OR REMEDY FOR LOSS OF OR DAMAGE TO ANY EQUIPMENT. This disclaimer and release shall apply even if the express warranty set forth above fails of its essential purpose.

#### **Exclusive Remedies**

For any product described above that fails to conform to its warranty, Precor will provide, at their option, one of the following: (1) repair; (2) replacement; or (3) refund of the purchase price. Precor Limited Warranty service may be obtained by contacting the authorized dealer from whom you purchased the item. Precor compensates Servicers for warranty trips within their normal service area to repair equipment at the owner's location. You may be charged a trip charge outside the service area. THESE SHALL BE THE SOLE AND EXCLUSIVE REMEDIES OF THE BUYER FOR ANY BREACH OF WARRANTY.

#### **Exclusion of Consequential and Incidental Damages**

PRECOR AND/OR ITS SUPPLIERS SHALL HAVE NO OBLIGATION OR LIABILITY, WHETHER ARISING IN CONTRACT (INCLUDING WARRANTY), TORT (INCLUDING ACTIVE, PASSIVE, OR IMPUTED NEGLIGENCE AND STRICT LIABILITY), OR OTHERWISE, FOR DAMAGE TO THE EQUIPMENT, PROPERTY DAMAGE, LOSS OF USE, REVENUE OR PROFIT, COST OF CAPITAL, COST OF SUBSTITUTE EQUIPMENT, ADDITIONAL COST INCURRED BY BUYER (BY WAY OF CORRECTION OR OTHERWISE) OR ANY OTHER INCIDENTAL, SPECIAL, INDIRECT, OR CONSEQUENTIAL DAMAGES, WHETHER RESULTING FROM NONDELIVERY OR FROM THE USE, MISUSE OR INABILITY TO USE THE PRODUCT. This exclusion applies even if the above warranty fails of its essential purpose and regardless of whether such damages are sought for breach of warranty, breach of contract, negligence, or strict liability in tort or under any other legal theory. Some states do not allow the exclusion or limitation of incidental or consequential damages, so the above limitation might not apply.

This warranty gives you specific legal rights, and you may also have other rights, which vary state to state.

> Effective 01 January, 2003 P/ N 36287-110

*Owner's Manual: Precor Residential Equipment Limited Warranty* **42**

# **PRECOR®** move beyond®

To allow us to serve you better, please take a few moments to complete and return your warranty registration.

#### **YOU MAY ALSO REGISTER ONLINE AT**

#### **www.precor.com/warranty**

If you have questions or need additional information, contact your local dealer or call Precor Customer Support at 800-347-4404.

Fold along dotted line and tape closed before mailing.

Woodinville, WA 98072-4002 PO Box 7202 20031 142nd Avenue NE Precor Incorporated ENE

PLACE **GMATS** HERE

#### **TELL US ABOUT YOUR NEW PRECOR PRODUCT**

![](_page_45_Picture_433.jpeg)

#### **TELL US ABOUT YOUR PURCHASE**

- ❑ Replaces a Precor product of the same type ❑ A gift
- ❑ Replaces same type of product different brand ❑ Friend/relative
- ❑ Addition to equipment currently owned ❑ Physician

#### **What factors MOST influenced your decision to purchase your Precor product (choose up to three):**

- ❑ Precor reputation
- ❑ Prior use of Precor product(s)
- ❑ Design/appearance
- ❑ Value for the price
- ❑ Special product features
- ❑ Rebate or sale price
- ❑ Quality/durability
- ❑ Warranty
- ❑ Physician recommendation

#### Purchase (check all that apply): **How did you FIRST become aware of Precor** ❑ First Precor product **products (choose only one):**

- 
- 
- 
- ❑ Fitness club
- ❑ Internet
- ❑ News report or product review
- ❑ Magazine advertisement or article
- ❑ Print advertisement
- ❑ In-store display or demonstration
- ❑ Other

#### **EFX5.17i/EFX5.19/EFX5.21i Elliptical Fitness Crosstrainers**

#### **Product Specifications**

![](_page_46_Picture_288.jpeg)

#### **Programs**

![](_page_46_Picture_289.jpeg)

#### **Display Readouts**

![](_page_46_Picture_290.jpeg)

\* Chest strap required. In the EFX5.17i and EFX5.19, the optional heart rate receiver must be installed in the display console.

#### **Product Features**

![](_page_46_Picture_291.jpeg)

#### **PRECOR®** move beyond°

Precor Incorporated 20031 142nd Ave NEP.O. Box 7202Woodinville, WA USA 98072-4002 Precor, C, CrossRamp, EFX, M, Move Beyond, and SmartRate are registered trademarks of Precor Incorporated. Crosstrainer, QuickStart, and StretchTrainer are trademarks of Precor Incorporated. Copyright 2004 Precor Incorporated. Specifications subject to change without notice. **www.precor.com**

#### **NOTICE:**

Precor is widely recognized for its innovative, award winning designs of exercise equipment. Precor aggressively seeks U.S. and foreign patents for both the mechanical construction and the visual aspects of its product design. Any party contemplating the use of Precor's product designs is hereby forewarned that Precor considers the unauthorized appropriation of its proprietary rights to be a very serious matter. Precor will vigorously pursue all unauthorized appropriation of its proprietary rights.

EFX5.17i/5.19/5.21i 48136-102, en Warranty # 36287-110, en Registration Card# 45623-102, en 04 November 2004

Download from Www.Somanuals.com. All Manuals Search And Download.

# **QUICKSTART™**

**CAUTION**: Before using the EFX®, read all these instructions. Failure to do so may result in serious injury.

- Do not allow people unfamiliar with its operation or children, on or near the unit.
- Consult with your physician and receive a thorough physical examination. Know your physician-recommended heart rate target zone.
- Always face the display and use the stationary handrail for balance. Never attempt to turn around on the EFX.
- If you feel pain, faintness, or dizziness, stop exercising immediately.

#### **The Locking Pin on the Roller Arm**

The locking pin on the EFX ramp secures the roller arm and prevents it from continuous travel up or down the ramp. To prevent unauthorized use, secure the roller arm with the locking pin after every workout.

Pull firmly on the pin to slide it out of the roller arm. A lanyard attaches the locking pin to the ramp. Store the locking pin underneath the ramp once it is removed from the roller arm.

# $EFX^{\circ}$ 5.17i  $FFX^{\circ}$ 5.19  $EFX^{\circ}$ 5.211

## Workout Tips

- Before and after a workout, gently stretch your lower body and back to help prevent stiffness or soreness.
- At the beginning of a workout, take several minutes to bring your heart rate into your target zone (shown in Diagram D on the other side of this card).
- Depending on your level of fitness, consider maintaining a pedaling speed between 100 and 150 strides per minute. Do not drop below 20 strides per minute during a workout or you enter pause mode.
- To pause during your workout, stop pedaling. Pause mode has a 10-minute limit.
- Incorporate a cool-down period into your workout to help lower your heart rate and minimize muscle stiffness or soreness.

# **Begin Your Workout with QUICKSTART**

ERECOR<sup>s</sup>

moue beyond®

- 1. Turn ON the EFX, using the I/O power switch at the base of the rear cover. The Precor banner scrolls across the center display.
- 2. Remove the locking pin that secures the roller arm.
- 3. Hold on to the stationary handrail and step on the foot pedals.
- 4. Begin pedaling.

**Important:** If your unit has moveable handlebars, do not use them until you are comfortable with the movement of the EFX.

 5. Press QUICKSTART. The Manual (MANL) program begins.

 **Note:** To select a different program, refer to your owner's manual.

- 6. Use the RESISTANCE ▲▼ or CROSSRAMP ▲▼ keys to change the resistance and ramp incline (EFX5.17i and EFX5.21i).
- 7. Enter a cool-down period by lowering the strides per minute, the resistance, or the ramp incline.
- 8. To review your workout summary, press RESET. The display shows your cumulative time, strides, and the number of calories burned during your workout.
- 9. When you are done reviewing your workout summary, press RESET to return to the banner.
- 10. Stop pedaling and hold on to the stationary handrail while you carefully step down from the EFX.
- 11. To prevent unauthorized use, turn OFF the EFX and secure the roller arm with the locking pin.

#### **Choose a Program**

- Determine your level of fitness: beginner, intermediate, or advanced.
- Determine your immediate goal: endurance training, cardio-conditioning, or weight loss.

If you are a beginner, start a cardio-conditioning program to slowly adjust your body to a comfortable level of exercise. Over a recommended 8-week period, you will increase your endurance and strength while improving flexibility.

If you have been exercising and feel that you have reached an intermediate or advanced fitness level, you probably have established goals for yourself.

For all fitness levels, plan to exercise at a comfortable pace for 20 to 30 minutes a day. Wear a chest strap to monitor your heart rate. Supplement your plans with fitness workouts from the Precor website (www.precor.com). The Precor website provides numerous fitness workouts and expert advice to help you reach your fitness goals.

#### **Wear a Chest Strap**

During a workout, the heart rate features appear on the display when you wear a chest strap. To receive an accurate reading, the strap needs to be in direct contact with your skin. Be sure to wear the chest strap underneath your clothing.

**Note**: The Precor heart rate receiver must be properly installed in the display console before a heartbeat can be detected. Check with your dealer to make sure it is installed in your product.

1. Carefully dampen the back of the strap with tap water (Diagram A).

**Important:** Do not use dejonized water. It does not have the proper minerals and salts to conduct electrical impulses.

- 2. Adjust the strap and fasten it around your chest. The strap should feel snug, not restrictive (Diagram B).
- 3. Make sure that the chest strap is right side up, lies horizontally across your chest, and is centered in the middle of your chest (Diagram C).

![](_page_49_Picture_13.jpeg)

When these steps are complete, you are ready to view your heart rate!

#### **SmartRate® and Heart Rate Features**

The SmartRate and heart rate displays provide visual cues that help you adjust your fitness routine to reach your goals. Use these features to keep your heart rate within the target zones for weight loss or cardioconditioning.

When you begin a workout, a blinking segment in the SmartRate display appears if you entered your age during the setup phase. The blinking segment indicates the current zone of your heart rate: weight loss or cardiovascular. For the ideal weight loss range, your heart rate should remain between 55% and 70% of your maximum aerobic heart rate. To improve your overall cardiovascular and respiratory fitness level, maintain your heart rate between 70% and 85% of your maximum aerobic heart rate.

For the greatest benefits, maintain your heart rate in either zone (weight loss or cardiovascular) for 30 minutes or more at least three times a week.

**CAUTION: Your heart rate should never exceed 85% of your maximum aerobic heart rate or go above your target zone (Diagram D).**

![](_page_49_Figure_20.jpeg)

Diagram D

#### **Cool Down After Your Workout**

Cooling down is an important aspect of your workout because it helps reduce muscle stiffness and soreness by transporting excess lactic acid out of the working muscles. Cooling down for at least three minutes helps provide a smooth transition that allows your heart rate to return to its normal, non-exercising state.

PRECOR<sup>3</sup> moue beyond®

Precor Incorporated 20031 142nd Avenue NE P.O. Box 7202 Woodinville, WA USA 98072-4002 ©2004 Precor Incorporated **www.precor.com**

# Assembly Guide

**PRECOR®** 

moue beyond°

# EFX® **5.17i** Eliptical Fitness Crosstrainer<sup>™</sup>

Download from Www.Somanuals.com. All

**PRECORE TO CO.** 

Thank you for choosing Precor. For proper installation, please read this guide thoroughly and follow the assembly instructions. If you do not assemble the EFX according to these guidelines, you could void the Precor Limited Warranty.

# **Obtaining Service**

You should not attempt to service the EFX except for maintenance tasks described in the owner's manual. For information about product operation or service, refer to the Precor web site at www.precor.com or call Precor Customer Support at 1-800-347-4404. If any items are missing, contact the dealer from whom you purchased the unit or call 1-800-4-PRECOR for the dealer nearest you.

# **Unpacking the Equipment**

is shipped in one box. Ask for help form two or more people to unpack and assemble the EFX.

# **Required Tools**

- •Wire tie cutter
- •Phillips-head screwdriver
- •Two <sup>9</sup>/16-inch combination wrenches (open-end and box)
- •SAE Standard socket set with socket extension
- •Rubber mallet

# **Installation Requirements**

Follow these installation requirements when assembling the unit:

• **Assemble the unit near the location where you plan to use it. Provide ample space around the unit.**

**Set up the unit on a solid, flat surface.**

**Open the box and assemble the components in the sequence presented in this guide.**

**Leave room for adjustments.**

but leave room for adjustments. Do not fully tighten fasteners until instructed to do so.

# **Hardware Kit**

![](_page_52_Picture_87.jpeg)

1 — Upright support clamp1 — Handrail clamp

![](_page_52_Picture_3.jpeg)

![](_page_52_Picture_4.jpeg)

1 — End cap

![](_page_52_Picture_6.jpeg)

 $\overline{\square}$ 

1 — Height adjuster with hex nut

# **Assembly Steps**

![](_page_53_Picture_1.jpeg)

Attach the right upright support to the base frame using four hex head bolts (A) and four washers (B).

#### Lift the EFX, and then slide a wedge of packing material under the front of the unit.

Ask your assistant to hold the left upright support close to the base mounting bolts while you plug the cable connector into its receptacle. Push the cable connector into the left upright support.

*Important: If the plastic grommet pops out of the base, replace it immediately. The grommet covers the metal edges so the cables are not cut or damaged.*

Secure the left upright support using four washers (B) and four locknuts (C). Finger tighten.

 $\overline{\mathbf{3}}$ 

*Ask your assistant to grasp the upper display cable and remove any slack as you secure the upright support. Crimped or pinched cables are not covered by the Precor Limited Warranty.*

![](_page_54_Picture_0.jpeg)

 $6<sup>1</sup>$ 

Hold the display console above the upright supports, and then plug the cable connector into its receptacle. Push excess cable into the upright support.

**Avoid dropping the display cable inside the upright support.**

7

![](_page_54_Picture_3.jpeg)

(D), two washers (B), and two locknuts (C). Finger tighten.

*Be careful not to pinch the display cable. Make sure that the heads of both bolts are on the underside of the clamp as shown.* 

Install the right and left handrails. Insert the base of the handrail first, and then rest the top section on the handrail clamp. The foam grip should touch the handrail clamp base.

**CAUTION: Attach one handrail at a time. Hold the handrail until it is securely seated in the handrail clamp. If you do not, the handrail can rotate and cause damage to the unit or injury to yourself or others.**

Attach the handrail clamp cover using two carriage bolts (E). Apply pressure to the clamp cover while you thread a washer (B) and locknut (C) onto each bolt. Finger tighten.

9

Secure the lower portion of the handrails using four Phillips-head screws (F). Tighten securely with a Phillips-head screwdriver.

![](_page_54_Picture_11.jpeg)

Return to the upright support clamp and wrench tighten the fasteners using a  $\frac{9}{16}$ 

![](_page_54_Picture_13.jpeg)

Wrench tighten the handrail clamp fasteners.

8

![](_page_54_Picture_15.jpeg)

Download from Www.Somanuals.com. All Manuals Search And Download.

![](_page_55_Picture_0.jpeg)

![](_page_55_Picture_1.jpeg)

#### Level the EFX.

Before exercising, make sure the EFX does not wobble from side to side or front to back. Ask a capable person for help to make adjustments.

*adjusting the rear pads can help, but will not compensate for extremely uneven surfaces.*

- 1. To remove any side-to-side movement, rotate the rear pads.
- 2. To counteract any front-to-back rocking motion, ask your assistant to grasp the upper handrails and raise the front of the unit off the floor. Use a crescent or combination wrench to loosen the nut on the height adjuster.

![](_page_55_Picture_7.jpeg)

- Turn the height adjuster to raise the height of the front end.
- Turn the height adjuster to lower the height.

Once you have the proper height adjustment, use the wrench to turn the nut counterclockwise and tighten it securely against the base tube.

![](_page_55_Picture_11.jpeg)

3. Have your assistant carefully lower the unit to the floor.

![](_page_56_Picture_0.jpeg)

#### Connect the power cord.

**Use the supplied power cord. Do not remove or otherwise bypass the 3-prong plug with an adapter in order to use a non-grounded outlet. Do not plug the EFX into a power transformer in an attempt to adjust the voltage requirements. Failure to follow these instructions might damage the unit and void the Precor Limited Warranty.**

![](_page_56_Picture_3.jpeg)

*Grounding Instructions* in the owner's manual.

![](_page_56_Picture_5.jpeg)

#### Turn the unit ON.

Use the ON/OFF (I/O) power switch to turn the unit ON. Check that the Precor banner appears on the display. If the display remains blank, recycle the power, and then check the cable connections.

![](_page_57_Picture_0.jpeg)

Precor Incorporated 20031 142nd Avenue NE P.O. Box 7202 Woodinville, WA USA 98072-4002 Download from Www.Somanuals.com. All Manuals Search And Download.

©2004 Precor Incorporated www.precor.com EFX5.17i AG 48141-402, en 04 November 2004

Free Manuals Download Website [http://myh66.com](http://myh66.com/) [http://usermanuals.us](http://usermanuals.us/) [http://www.somanuals.com](http://www.somanuals.com/) [http://www.4manuals.cc](http://www.4manuals.cc/) [http://www.manual-lib.com](http://www.manual-lib.com/) [http://www.404manual.com](http://www.404manual.com/) [http://www.luxmanual.com](http://www.luxmanual.com/) [http://aubethermostatmanual.com](http://aubethermostatmanual.com/) Golf course search by state [http://golfingnear.com](http://www.golfingnear.com/)

Email search by domain

[http://emailbydomain.com](http://emailbydomain.com/) Auto manuals search

[http://auto.somanuals.com](http://auto.somanuals.com/) TV manuals search

[http://tv.somanuals.com](http://tv.somanuals.com/)